## Photoneo

# Zebra Aurora™ Vision Studio Support for Photoneo 3D Sensors using GenICam

User guide on using the GenICam interface in Zebra Aurora™ Vision Studio (AVS)

### What is GenICam?

The Generic Interface for Cameras standard is the base for plug & play handling of cameras and devices. It was developed by the European Machine Vision Association (EMVA) (<u>GenICam – EMVA</u>).

#### GenICam with Photoneo devices

GenlCam support was introduced to Photoneo devices with PhoXi Control 1.8.2. The GenlCam functionality is provided via the GenTL library that works as a wrapper around the PhoXi Control C++ API. PhoXi Control has to be running in order to use the GenlCam interface.

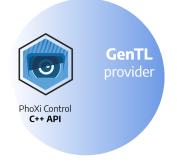

### What is Zebra Aurora™ Vision Studio?

It is machine vision software that is based on visual data flow programming and comes with a comprehensive set of image analysis tools. Typical applications include industrial quality inspection and robot guidance, using both ruler-based and deep neural networks-based algorithms.

### GenlCam support in Zebra Aurora™ Vision Studio

The requirements to run the example with GenICam

- Zebra Aurora<sup>™</sup> Vision Studio 5.2.10.92454 or later
- PhoXi Control 1.9.4 or later

Note: A lite version of Zebra Aurora™ Vision Studio is not sufficient to use the GenICam features

#### Running the example

- Download the <u>example project</u>
- Install Zebra Aurora™ Vision Studio, then install and launch PhoXi Control

 In the *Environment Variables*, double-check if the *GENICAM\_GENTL\_PATH* variable is set correctly to the PhoXi Control *installation directory*|*API*|*bin* (default at C:\Program Files\Photoneo\PhoXiControl-1.X.X\API\bin)

| S                                                   | ystem variables |                                                        |   |  |  |  |
|-----------------------------------------------------|-----------------|--------------------------------------------------------|---|--|--|--|
|                                                     | Variable Value  |                                                        | ^ |  |  |  |
| GENICAM_GENTL64_PATH C:\Program Files\Photoneo\PhoX |                 | C:\Program Files\Photoneo\PhoXiControl-1.9.4\API\bin\; |   |  |  |  |

| Edit environment variable |                                                       |     |  |  |
|---------------------------|-------------------------------------------------------|-----|--|--|
|                           | C:\Program Files\Photoneo\PhoXiControl-1.9.4\API\bin\ | New |  |  |

- Open the downloaded example and extract it in a folder with read/write permissions
- Run the \*.avproj file

| Program.avcode   | 8/25/2022 11:50 AM | AVCODE File        | 2 KB |
|------------------|--------------------|--------------------|------|
| 回 Program.avproj | 8/25/2022 11:50 AM | Aurora Vision Stud | 1 KB |
| Program.avview   | 8/25/2022 11:50 AM | AVVIEW File        | 2 KB |

• In PhoXi Control, find and copy the ID of the device (using CTRL + C)

| 🖲 PhoXi Control Photoneo                                                     |                |                      |  |  |  |  |  |
|------------------------------------------------------------------------------|----------------|----------------------|--|--|--|--|--|
| <u>M</u> enu 3D <u>C</u> ameras <u>L</u> anguages <u>T</u> ools <u>H</u> elp |                |                      |  |  |  |  |  |
|                                                                              |                |                      |  |  |  |  |  |
| Name                                                                         | Device details |                      |  |  |  |  |  |
| <ul> <li>Materian II (0) (0)</li> </ul>                                      | Name           | MotionCam-3D-DVA-048 |  |  |  |  |  |
| MotionCam-3D-DVA-048                                                         | Description    | MotionCam-3D         |  |  |  |  |  |
| <ul> <li>Marca 0.1010</li> </ul>                                             | Status         | Ready                |  |  |  |  |  |
| <ul> <li>Material Directory</li> </ul>                                       | Id             | DVA-048              |  |  |  |  |  |
| <ul> <li>Match 8 6 60</li> </ul>                                             | Adapter        | N/A                  |  |  |  |  |  |

 In AVS, the *Project Explorer* tab contains a global parameter *Photoneo3DSensor* - that is the address of the camera to which the program connects. Change the **DEVICEID** to the device ID of the Photoneo 3D Sensor you operate.

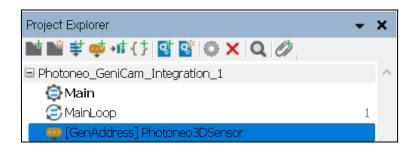

Example: The device ID is *DVA-048*. The **DEVICEID** field in the AVS needs to contain the whole *PhotoneoTL\_DEV\_* prefix and the device ID - in this case, *PhotoneoTL\_DEV\_DVA-048* 

| Creating Glob | al Parameter      |                                      | ?      | $\times$ |  |  |
|---------------|-------------------|--------------------------------------|--------|----------|--|--|
|               |                   |                                      |        |          |  |  |
| Name:         | Photoneo3DSensor  | Photoneo3DSensor                     |        |          |  |  |
| Туре:         | GenAddress        | ~                                    |        |          |  |  |
|               |                   |                                      |        |          |  |  |
|               |                   |                                      |        |          |  |  |
| Module:       | Photoneo_GeniCam_ | Integration_1                        | $\sim$ |          |  |  |
| Access:       | Public            |                                      | $\sim$ |          |  |  |
|               | Initial Value     | {Photoneo;Custom;PhotoneoTL_DE.      |        |          |  |  |
|               | VendorName        | Photoneo                             |        |          |  |  |
|               | TLType            | Custom                               |        |          |  |  |
|               | DeviceID          | PhotoneoTL_DEV_ <mark>DVA-048</mark> | •••    |          |  |  |
|               |                   |                                      |        |          |  |  |
|               |                   |                                      |        |          |  |  |
|               |                   |                                      |        |          |  |  |
|               |                   |                                      |        |          |  |  |
|               |                   |                                      |        |          |  |  |
|               |                   |                                      |        |          |  |  |
|               |                   | ок с                                 | ancel  |          |  |  |
|               |                   |                                      |        |          |  |  |

• Run the project in Aurora Vision Studio, which automatically connects to the specified device and initiates a freerun acquisition on the device. Output can be observed on the right side of the UI.

| Aurora Vision Studio 5.2 Professional ( | DT) Distance CaniCare later           | untion 1 marcait         |                |                                         |                                                                                                    |                                       |                         |
|-----------------------------------------|---------------------------------------|--------------------------|----------------|-----------------------------------------|----------------------------------------------------------------------------------------------------|---------------------------------------|-------------------------|
| File Edit Program View Tools            |                                       | ration_r.avproj-         |                |                                         |                                                                                                    |                                       | ONLINE Advanced English |
|                                         |                                       |                          |                |                                         |                                                                                                    |                                       |                         |
|                                         |                                       | I D T & T P              | 🔊 at 📭 🛛       | ' 💷 🖾 🖾 🛄 🗎                             | = = 🛯 🖃 🖂 🛛 🗛 🌽                                                                                                    | 4 b 🗙 / Juffarefat/                   | 1 b x                   |
|                                         | rogram Editor - Test                  |                          |                | Cut-rame Pait"                          |                                                                                                    | V V X / SUHArekatz                    | 10 X                    |
| ■■単型+#(注図図 ◎ 💼                          | 🗐 MainLoop 🔟                          | 🌐 Main 🗸 ≒ 🗹 🕻           | २ ← → ↑ ि      | +83,156<br>ou F-maPet: 1120-865.8-1.0-1 |                                                                                                    | 4,754<br>pt/FrameD-cP.11.20.800-3.090 | 68                      |
| Photoneo_GeniCam_Integration_1  Main*   |                                       | Macrofilter Inputs       |                | ▲                                       |                                                                                                    |                                       |                         |
| Maint Maint                             |                                       |                          |                |                                         |                                                                                                    |                                       |                         |
| [GenAddress] Photoneo3DS                |                                       | <u>+</u>                 |                |                                         | 1                                                                                                    |                                       |                         |
|                                         | INITIALIZE                            |                          |                |                                         |                                                                                                    |                                       |                         |
|                                         | _                                     | 0. ReadParameter         |                |                                         |                                                                                                    |                                       |                         |
|                                         | DeviceOut                             | 💷 🌖 outPhotone           | o3DSensor.Devi |                                         |                                                                                                    |                                       |                         |
|                                         |                                       | •                        |                |                                         | and the second second se | 🔤 🔤 🦕 🔅                               |                         |
|                                         | 1. GenI<br>Set trigger type to softwa | Cam_SetParameter: Enum   |                |                                         | A State State                                                                                                    |                                       |                         |
|                                         | Set trigger type to sortwo            |                          |                |                                         | AND ADD                                                                                                    |                                       |                         |
|                                         | > inAddress                           | <i>&gt;</i>              | inValue        |                                         |                                                                                                    |                                       |                         |
|                                         | 2 600                                 | Cam_SetParameter: Bool + | _              |                                         |                                                                                                    |                                       |                         |
|                                         | Change UseFixedDataOrd                |                          |                | CulFiamoPar 3                           |                                                                                                    | 4 P X CulBancBrlF<br>Zcon 30%         | 4 F x                   |
|                                         |                                       |                          |                | 2001.00%<br>474-44                      |                                                                                                    | 958, 166                              |                         |
| 💼 Toolb 🙋 Project Expl 📴 Workspa        | inAddress                             | ShowFide Ports           | inValue        | out interierts the war into             |                                                                                                    | outilizame terte 1250/200 poulinit i  |                         |
| Properties - (2)GenICam_SetBoe 9 X      |                                       |                          |                |                                         |                                                                                                    |                                       |                         |
| Name 🛷 Value 🛞 🖣                        | 3. Ge                                 | nICam_StartAcquisition + | _              | 100                                     |                                                                                                    |                                       | 29.102 K. (200)         |
| Fitter Bool                             | > inAddress                           | <i></i>                  |                | 1 <b>f</b>                              |                                                                                                    |                                       |                         |
| inAddress 👁 🥜 DeviceOut 🖪               |                                       | ICam ExecuteCommand +    | _              | <u> </u>                                | 3 1 1                                                                                                    |                                       |                         |
| inScope 🗢 Device                        | 4. Gen<br>Trigger camera              | ICam_ExecuteCommand •    | _              |                                         |                                                                                                    |                                       |                         |
| inParameter 🗢 UseFixed 🤇                |                                       |                          |                |                                         |                                                                                                    |                                       |                         |
| inValue 👁 False <                       | inAddress                             | <i>&gt;</i>              | inActivation   |                                         | 2000                                                                                                    |                                       |                         |
| inVerify 🗢 False 🤇                      | 5. Gen IC                             | am_GrabImage: MultiPart  | >              |                                         |                                                                                                    |                                       |                         |
|                                         | inAddress                             |                          |                |                                         |                                                                                                    |                                       |                         |
|                                         | outFramePart1?                        | <i>&gt;</i>              |                |                                         | <u></u>                                                                                                    |                                       |                         |
|                                         | outFramePart3?                        | <b>N1</b>                |                | Console                                 |                                                                                                    |                                       | - X                     |
|                                         | outFramePart4?                        |                          |                | Time Level                              | Message                                                                                                    |                                       | ^                       |
|                                         |                                       | tePoint3DGridFromImage?  |                | 2:40:35 PM Info<br>2:41:52 PM Info      | [Main] Program initialized.<br>[Main] Program execution stopped.                                                                                                    |                                       |                         |
|                                         | Create point3DGrid from               |                          |                | 2:41:52 PM Info<br>2:42:04 PM Info      | [Main] Program execution scopped.<br>[Main] Program initialized.                                                                                                    |                                       |                         |
|                                         |                                       |                          |                | 2:42:16 PM Info                         | [Main] Program execution stopped.                                                                                                    |                                       |                         |
|                                         |                                       | DISABLED                 |                | 2:42:17 PM Info                         | [Main] Program initialized.                                                                                                    |                                       | ~                       |
| < >                                     |                                       |                          |                | <ul> <li>Hints E Console</li> </ul>     | tesults 🔛 Filmstrip - Default                                                                                                    |                                       |                         |

• Aurora Vision Studio allows observing of up to 4 output maps at the same time. Therefore, the **UseFixedDataOrdering** parameter for the device needs to be set to **false** (done automatically in the example).

|                                                    | Order | Output map            |
|----------------------------------------------------|-------|-----------------------|
| UsedFixedDataOrdering set to true keeps            | 0     | Texture or TextureRGB |
| the default order of the output maps even          | 1     | PointCloud [X,Y,Z,]   |
| if one or more are disabled. When it is set        | 2     | NormalMap [X,Y,Z,]    |
| to <b>false</b> , disabling any of the output maps | 3     | DepthMap              |
| results in a shift of the subsequent output        | 4     | ConfidenceMap         |
| maps.                                              | 5     | EventMap              |
|                                                    | 6     | ColorCameralmage      |

• Example: NormalMap, ConfidenceMap, and EventMap are disabled (blue represents the visible output maps in AVS).

| UseFixedDataOrdering = True |                       |  |  |  |  |
|-----------------------------|-----------------------|--|--|--|--|
| Order                       | r Output map          |  |  |  |  |
| 0                           | Texture or TextureRGB |  |  |  |  |
| 1                           | PointCloud [X,Y,Z,]   |  |  |  |  |
| 2                           | Empty                 |  |  |  |  |
| 3                           | DepthMap              |  |  |  |  |

| UseFixedDataOrdering = False |
|------------------------------|
|------------------------------|

| Order | Output map            |  |  |
|-------|-----------------------|--|--|
| 0     | Texture or TextureRGB |  |  |
| 1     | PointCloud [X,Y,Z,]   |  |  |
| 2     | DepthMap              |  |  |
| 3     | ColorCameralmage      |  |  |

| 4 | Empty            |   | 4 | Empty |
|---|------------------|---|---|-------|
| 5 | Empty            |   | 5 | Empty |
| 6 | ColorCameraImage | _ | 6 | Empty |

Note: *EventMap a feature exclusive* to MotionCam-3D (Color) and *TextureRGB* and *ColorCameraImage* are exclusive to MotionCam-3D Color.